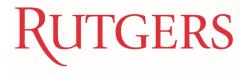

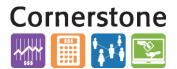

# P&L WITH ENDING FUND BALANCE

The P&L with Ending Fund Balance is an ad-hoc Smart View report intended to provide users with a broad, highlevel view of active accounts within a particular Unit or Division in order to find mispostings and other oddities.

## REQUIREMENTS

In order to use the P&L with Ending Fund Balance spreadsheet, you must have Smart View installed and configured.

# CONNECTING TO ESSBASE

Upon opening the spreadsheet, you should be prompted to log into the Essbase using your NetID and password. If not, you should hit the REFRESH button in the Smart View ribbon to initiate the connection OR manually connect to the RUCOA instance within Shared Connections.

# USING THE WORKBOOK

## LAYOUT

- The workbook contains two worksheets: **Balance Sheet Accounts** and **Expense and Revenue Accounts**. Each is configured to display the appropriate accounts within each category.
- The Unit, Division, Activity, Intra-Unit, Future, Balance Type, Amount Type, Currency, Currency Type, Accounting Period, and Ledger parameters are controlled via the dropdowns in the POV toolbar. Any of these can be moved to the columns or rows to perform another analysis if desired—e.g. adding the Activity parameter to the rows or adding multiple Accounting Periods to the columns.

POV [PL with Ending Fund Balance.xlsx]Expense and Revenue Accounts\_1 June 2017 v Rutgers Ledger v [All Unit Values],[100] v [All Division Values],[3500] v All Activity Values v All IntraUnit Values v All Future Values v Ending Balance v Year-to-Date v USD - US Dollar v Total v Refresh

- The Organization, Location, Fund Type, Business Line, and Account parameters are displayed in the rows to filter data by Concatenated Segments. These can be moved to the POV if desired—e.g. moving the Organization parameter to the POV in order to look at all Accounts within a single Organization rather than all Organizations within a Division.

| All Organization Values | All Location Values | All Fund Type Values | All Business Line Values | [ACCOUNT_VALUES-ACCOUNT_VALUES Current].[4TTTT].[40TTT] |
|-------------------------|---------------------|----------------------|--------------------------|---------------------------------------------------------|
| All Organization Values | All Location Values | All Fund Type Values | All Business Line Values | [ACCOUNT_VALUES-ACCOUNT_VALUES Current].[4TTTT].[43TTT] |
| All Organization Values | All Location Values | All Fund Type Values | All Business Line Values | [ACCOUNT_VALUES-ACCOUNT_VALUES Current].[4TTTT].[49TTT] |
| All Organization Values | All Location Values | All Fund Type Values | All Business Line Values | [ACCOUNT_VALUES-ACCOUNT_VALUES Current].[5TTTT].[50TTT] |
| All Organization Values | All Location Values | All Fund Type Values | All Business Line Values | [ACCOUNT_VALUES-ACCOUNT_VALUES Current].[5TTTT].[90TTT] |
| All Organization Values | All Location Values | All Fund Type Values | All Business Line Values | [ACCOUNT_VALUES-ACCOUNT_VALUES Current].[5TTTT].[91TTT] |

• The **Scenario** parameter is the default column dimension so that users can compare Actual and Budget information for the Expense and Revenue Accounts.

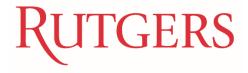

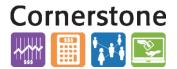

## DRILLING DOWN

By default, the workbook displays GGGP or GGP accounts. In order to drill down to lower level accounts, you will want to use the **Zoom In** function in the **Essbase** ribbon. The first four columns—Organization, Location, Fund Type, and Business Line—have only one level below them. The Account column has three to four. **It is recommended that you Zoom In on each column one at a time.** 

| 🗄 5-0-÷                                      |                                   |                                                                          |                              | P&L with Ending                      | Fund Balance - Excel                     |
|----------------------------------------------|-----------------------------------|--------------------------------------------------------------------------|------------------------------|--------------------------------------|------------------------------------------|
| File Home Insert Page Layout                 | Formulas Data                     | Review View Sma                                                          | rt View Essbase 🛛 Te         | ll me what you want to do            |                                          |
|                                              | efformation Data Pers             | Format 🔅 Smart Slice<br>Alias 🔞 Cascade -<br>pective 🧏 Insert Attributes | Refresh                      | Submit                               |                                          |
| POV [P] with Ending F<br>June 2017 V Rutgers | )] - [All Division Valu           | ues]. [3500] 🔻 All Activity Val                                          | ues 👻 All IntraUnit Values 👻 | All Future Values v Ending Balance v | Year-to-Date v USD - US Dollar v Total v |
| A16 • : $\times \checkmark f_x$ A            | ll Organization Values            |                                                                          |                              |                                      |                                          |
|                                              |                                   |                                                                          | P&L with Ending F            | und Balance: Expense and Revenue     | Accounts                                 |
| Run                                          | GERS                              |                                                                          |                              |                                      |                                          |
| 1                                            | lighlight column t<br>Zoom In on. | 0                                                                        |                              | ×                                    |                                          |
| All Organization Values                      | All Location Values               | All Fund Type Values                                                     | All Business Line Values     | ACCOUNT VALUES-ACCOUNT V             |                                          |
| All Organization Values                      | All Location Values               | All Fund Type Values                                                     | All Business Line Values     | ACCOUNT VALUES-ACCOUNT V             |                                          |
| All Organization Values                      | All Location Values               | All Fund Type Values                                                     | All Business Line Values     | [ACCOUNT_VALUES-ACCOUNT_V            |                                          |
| All Organization Values                      | All Location Values               | All Fund Type Values                                                     | All Business Line Values     | [ACCOUNT_VALUES-ACCOUNT_V            | ALUES Current].[5TTTT].[50TTT]           |
| All Organization Values                      | All Location Values               | All Fund Type Values                                                     | All Business Line Values     | [ACCOUNT_VALUES-ACCOUNT_V            | ALUES Current].[5TTTT].[90TTT]           |
| All Organization Values                      | All Location Values               | All Fund Type Values                                                     | All Business Line Values     | [ACCOUNT_VALUES-ACCOUNT_V            | ALUES Current].[5TTTT].[91TTT]           |

*If you want to immediately Zoom In to all children accounts in the Account column, click the arrow next to the* **Zoom In** button and select **Bottom level**.

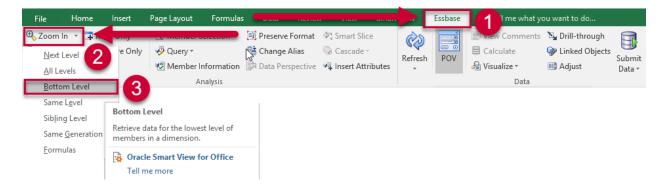

# RUTGERS

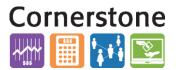

## FILTERING

The workbook contains filters for each column. This is a standard Excel feature, and should the filters become lost upon refreshing, they can be re-added at any time by highlighting the cells you would like to add filters to and using the **Filter** button in the **Data Ribbon** or the **Sort & Filter** button in the **Home Ribbon**.

| -                             | Ţ  |                                                                                                    |                  |                  |                          |                                                         |     |
|-------------------------------|----|----------------------------------------------------------------------------------------------------|------------------|------------------|--------------------------|---------------------------------------------------------|-----|
| Accounting                    | Ļ  |                                                                                                    |                  | <sup>v</sup> ues | All Business Line Values | [ACCOUNT VALUES-ACCOUNT VALUES Current].[4TTTT].[40TTT] | · · |
| 0                             | ₽↓ | Sort A to Z                                                                                                    |                  |                  | All Business Line Values |                                                         |     |
| Accounting<br>Boathouse       | Z↓ | Sort Z to A                                                                                                    |                  | ues              |                          | [ACCOUNT_VALUES-ACCOUNT_VALUES Current].[5TTTT].[50TTT] |     |
|                               |    | Sort by Color                                                                                                    | •                | ues              | All Business Line Values | [ACCOUNT_VALUES-ACCOUNT_VALUES Current].[4TTTT].[40TTT] |     |
| Boathouse                     | _  |                                                                                                    | ,                | ues              | All Business Line Values | [ACCOUNT_VALUES-ACCOUNT_VALUES Current].[5TTTT].[50TTT] |     |
| Community Leadership Center   | ×  | <u>Clear Filter From "(Colu</u><br>F <u>i</u> lter by Color<br>Text <u>Fi</u> lters                                                                      | lumn A)"<br>►    | ues              | All Business Line Values | [ACCOUNT_VALUES-ACCOUNT_VALUES Current].[4TTTT].[40TTT] |     |
| Community Leadership Center   |    |                                                                                                    |                  | ues              | All Business Line Values | [ACCOUNT_VALUES-ACCOUNT_VALUES Current].[4TTTT].[43TTT] |     |
| Community Leadership Center   |    |                                                                                                    |                  | ues              | All Business Line Values | [ACCOUNT_VALUES-ACCOUNT_VALUES Current].[4TTTT].[49TTT] |     |
| Community Leadership Center   |    |                                                                                                    |                  | ues              | All Business Line Values | [ACCOUNT_VALUES-ACCOUNT_VALUES Current].[5TTTT].[50TTT] |     |
| Community Leadership Center   |    | Search                                                                                                    | Q                | ues              | All Business Line Values | [ACCOUNT_VALUES-ACCOUNT_VALUES Current].[5TTTT].[90TTT] |     |
| Events & Programs             |    | Select All)                                                                                                    |                  | ues              | All Business Line Values | [ACCOUNT_VALUES-ACCOUNT_VALUES Current].[4TTTT].[40TTT] |     |
| Events & Programs             |    | Accounting Boathouse Community Leadership Center Grevents & Programs Office of the Chancellor Creatch & Sponsored Programs Student Experiential Learning |                  | ues              | All Business Line Values | [ACCOUNT_VALUES-ACCOUNT_VALUES Current].[5TTTT].[50TTT] |     |
| Events & Programs             |    |                                                                                                    |                  | ues              | All Business Line Values | [ACCOUNT_VALUES-ACCOUNT_VALUES Current].[5TTTT].[90TTT] |     |
| Events & Programs             |    |                                                                                                    |                  | ues              | All Business Line Values | [ACCOUNT_VALUES-ACCOUNT_VALUES Current].[5TTTT].[91TTT] |     |
| Office of the Chancellor      |    |                                                                                                    |                  | ues              | All Business Line Values | [ACCOUNT_VALUES-ACCOUNT_VALUES Current].[4TTTT].[40TTT] |     |
| Office of the Chancellor      |    |                                                                                                    |                  | ues              | All Business Line Values | [ACCOUNT_VALUES-ACCOUNT_VALUES Current].[4TTTT].[43TTT] |     |
| Office of the Chancellor      |    |                                                                                                    |                  | ues              | All Business Line Values | [ACCOUNT_VALUES-ACCOUNT_VALUES Current].[5TTTT].[50TTT] |     |
| Office of the Chancellor      |    | (Blanks)                                                                                                    |                  | ues              | All Business Line Values | [ACCOUNT_VALUES-ACCOUNT_VALUES Current].[5TTTT].[90TTT] |     |
| Office of the Chancellor      |    |                                                                                                    |                  | ues              | All Business Line Values | [ACCOUNT_VALUES-ACCOUNT_VALUES Current].[5TTTT].[91TTT] |     |
| Research & Sponsored Programs |    | ОК                                                                                                    | Cancel           | ues              | All Business Line Values | [ACCOUNT_VALUES-ACCOUNT_VALUES Current].[4TTTT].[43TTT] |     |
| Student Experiential Learning |    | - OK                                                                                                    | cancer           | ues              | All Business Line Values | [ACCOUNT_VALUES-ACCOUNT_VALUES Current].[4TTTT].[40TTT] |     |
| Student Experiential Learning | -  | All Location Values                                                                                                    | All Fund Type Va | lues             | All Business Line Values | [ACCOUNT_VALUES-ACCOUNT_VALUES Current].[5TTTT].[50TTT] |     |
| Student Experiential Learning | 1  | All Location Values                                                                                                    | All Fund Type Va | alues            | All Business Line Values | [ACCOUNT_VALUES-ACCOUNT_VALUES Current].[5TTTT].[90TTT] |     |
| Student Experiential Learning | 1  | All Location Values                                                                                                    | All Fund Type Va | alues            | All Business Line Values | [ACCOUNT_VALUES-ACCOUNT_VALUES Current].[5TTTT].[91TTT] |     |

## FORMATTING

### HEADINGS

Users *cannot* create custom headings or otherwise add data that would interfere with the ad-hoc grid. If you would like to analyze or present a dataset and no longer need to zoom in or out, then it is recommended to copy/paste the data into a new worksheet to format however you would like.

### SEGMENT DESCRIPTIONS

Users can add columns with descriptions for each of the row parameters (Organization, Location, etc.) by going to the Smart View Ribbon > Options > Member Options > Member Name Display and selecting Member Name and Alias. The columns will be added upon refresh.

#### **Columns without descriptions:**

| [All Business Line Values].[3300]<br>[All Business Line Values].[3300]<br>[All Business Line Values].[5011]<br>[All Business Line Values].[5011] | [ACCOUNT_VALUES-ACCOUNT_VALUES current],[ATTTT],[AOTT],[A2OTT],[A20OT],[4260]<br>[ACCOUNT_VALUES-ACCOUNT_VALUES current],[STTTT],[SOTT],[600T],[69060]<br>[ACCOUNT_VALUES-ACCOUNT_VALUES current],[ATTT],[A0TT],[420T],[4280]                                                                               |
|----------------------------------------------------------------------------------------------------|----------------------------------------------------------------------------------------------------|
| [All Business Line Values].[5011]                                                                                                    | [ACCOUNT_VALUES-ACCOUNT_VALUES Current].[4TTTT].[40TTT].[420TT].[4200T].[42160]                                                                                                    |
|                                                                                                    |                                                                                                    |
| [All Rusiness Line Values] [5011]                                                                                                    |                                                                                                    |
| [An business Line values].[3011]                                                                                                    | [ACCOUNT_VALUES-ACCOUNT_VALUES Current].[5TTTT].[50TTT].[600TT].[6900T].[69060]                                                                                                    |
| [All Business Line Values].[5066]                                                                                                    | [ACCOUNT_VALUES-ACCOUNT_VALUES Current].[4TTTT].[40TTT].[420TT].[4200T].[42160]                                                                                                    |
| [All Business Line Values].[5066]                                                                                                    | [ACCOUNT_VALUES-ACCOUNT_VALUES Current].[5TTTT].[50TTT].[500TT].[5000T].[50010]                                                                                                    |
| [All Business Line Values].[5066]                                                                                                    | [ACCOUNT_VALUES-ACCOUNT_VALUES Current].[5TTTT].[50TTT].[500TT].[5000T].[50090]                                                                                                    |
| [All Business Line Values].[5066]                                                                                                    | [ACCOUNT_VALUES-ACCOUNT_VALUES Current].[5TTTT].[50TTT].[500TT].[5000T].[50120]                                                                                                    |
| [All Business Line Values].[5066]                                                                                                    | [ACCOUNT_VALUES-ACCOUNT_VALUES Current].[5TTTT].[50TTT].[500TT].[5020T].[50210]                                                                                                    |
| [All Business Line Values].[5066]                                                                                                    | [ACCOUNT_VALUES-ACCOUNT_VALUES Current].[5TTTT].[50TTT].[500TT].[5040T].[50460]                                                                                                    |
| [All Business Line Values].[5066]                                                                                                    | [ACCOUNT_VALUES-ACCOUNT_VALUES Current].[5TTTT].[50TTT].[510TT].[5110T].[51110]                                                                                                    |
| [All Business Line Values].[5066]                                                                                                    | [ACCOUNT_VALUES-ACCOUNT_VALUES Current].[5TTTT].[50TTT].[510TT].[5110T].[51250]                                                                                                    |
| [All Business Line Values].[5066]                                                                                                    | [ACCOUNT_VALUES-ACCOUNT_VALUES Current].[5TTTT].[50TTT].[510TT].[5110T].[51260]                                                                                                    |
| [All Business Line Values].[5066]                                                                                                    | [ACCOUNT_VALUES-ACCOUNT_VALUES Current].[5TTTT].[50TTT].[520TT].[5230T].[52310]                                                                                                    |
|                                                                                                    | All Business Line Values], [5066]<br>[All Business Line Values], [5066]<br>[All Business Line Values], [5066]<br>[All Business Line Values], [5066]<br>[All Business Line Values], [5066]<br>[All Business Line Values], [5066]<br>[All Business Line Values], [5066]<br>[All Business Line Values], [5066] |

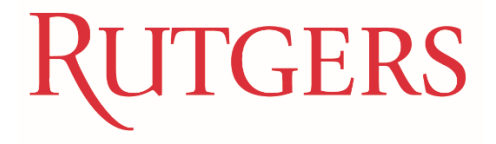

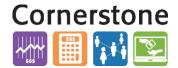

Navigating to option to add description columns:

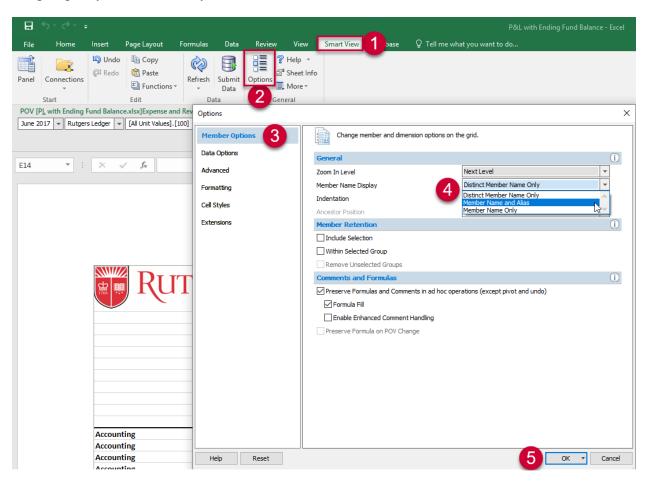

#### Columns with descriptions:

| 1080 | Accounting | 0001 | University Wide | 650 | Contributions Gifts                | 3300 | Other Sponsored Programs & Activities | 42160 | Other Revenue Other General & Educational        |
|------|------------|------|-----------------|-----|------------------------------------|------|---------------------------------------|-------|--------------------------------------------------|
| 1080 | Accounting | 0001 | University Wide | 650 | Contributions Gifts                | 3300 | Other Sponsored Programs & Activities | 69060 | Other Opex Bulk Transfer DGCA                    |
| 1080 | Accounting | 0001 | University Wide | 650 | Contributions Gifts                | 5011 | Research Administration               | 42160 | Other Revenue Other General & Educational        |
| 1080 | Accounting | 0001 | University Wide | 650 | Contributions Gifts                | 5011 | Research Administration               | 69060 | Other Opex Bulk Transfer DGCA                    |
| 1647 | Boathouse  | 4095 | Camden NJ       | 150 | Unrestricted Internally Designated | 5066 | A & S Admin External Fee for Service  | 42160 | Other Revenue Other General & Educational        |
| 1647 | Boathouse  | 4095 | Camden NJ       | 150 | Unrestricted Internally Designated | 5066 | A & S Admin External Fee for Service  | 50010 | S&W Staff                                        |
| 1647 | Boathouse  | 4095 | Camden NJ       | 150 | Unrestricted Internally Designated | 5066 | A & S Admin External Fee for Service  | 50090 | S&W Student Employment                           |
| 1647 | Boathouse  | 4095 | Camden NJ       | 150 | Unrestricted Internally Designated | 5066 | A & S Admin External Fee for Service  | 50120 | S&W Hourly Employees                             |
| 1647 | Boathouse  | 4095 | Camden NJ       | 150 | Unrestricted Internally Designated | 5066 | A & S Admin External Fee for Service  | 50210 | S&W Overtime                                     |
| 1647 | Boathouse  | 4095 | Camden NJ       | 150 | Unrestricted Internally Designated | 5066 | A & S Admin External Fee for Service  | 50460 | Other Comp Staff                                 |
| 1647 | Boathouse  | 4095 | Camden NJ       | 150 | Unrestricted Internally Designated | 5066 | A & S Admin External Fee for Service  | 51110 | FB Staff Employees                               |
| 1647 | Boathouse  | 4095 | Camden NJ       | 150 | Unrestricted Internally Designated | 5066 | A & S Admin External Fee for Service  | 51250 | FICA                                             |
| 1647 | Boathouse  | 4095 | Camden NJ       | 150 | Unrestricted Internally Designated | 5066 | A & S Admin External Fee for Service  | 51260 | Medicare                                         |
| 1647 | Boathouse  | 4095 | Camden NJ       | 150 | Unrestricted Internally Designated | 5066 | A & S Admin External Fee for Service  | 52310 | Supplies Custodial                               |
| 1647 | Boathouse  | 4095 | Camden NJ       | 150 | Unrestricted Internally Designated | 5066 | A & S Admin External Fee for Service  | 52950 | Office Supplies General                          |
| 1647 | Boathouse  | 4095 | Camden NJ       | 150 | Unrestricted Internally Designated | 5066 | A & S Admin External Fee for Service  | 52970 | Office Supplies Postage & Shipping               |
| 1647 | Boathouse  | 4095 | Camden NJ       | 150 | Unrestricted Internally Designated | 5066 | A & S Admin External Fee for Service  | 53050 | Other Supplies General                           |
| 1647 | Boathouse  | 4095 | Camden NJ       | 150 | Unrestricted Internally Designated | 5066 | A & S Admin External Fee for Service  | 53090 | Other Supplies Operational                       |
| 1647 | Boathouse  | 4095 | Camden NJ       | 150 | Unrestricted Internally Designated | 5066 | A & S Admin External Fee for Service  | 54260 | Services PC Repairs & Maintenance                |
| 1647 | Boathouse  | 4095 | Camden NJ       | 150 | Unrestricted Internally Designated | 5066 | A & S Admin External Fee for Service  | 54490 | Services Other                                   |
| 1647 | Boathouse  | 4095 | Camden NJ       | 150 | Unrestricted Internally Designated | 5066 | A & S Admin External Fee for Service  | 55010 | Professional Service Advertising Agencies        |
| 1647 | Boathouse  | 4095 | Camden NJ       | 150 | Unrestricted Internally Designated | 5066 | A & S Admin External Fee for Service  | 55220 | Professional Service Marketing                   |
| 1647 | Boathouse  | 4095 | Camden NJ       | 150 | Unrestricted Internally Designated | 5066 | A & S Admin External Fee for Service  | 56060 | Travel Conference & Convention Registration Fees |
| 1647 | Boathouse  | 4095 | Camden NJ       | 150 | Unrestricted Internally Designated | 5066 | A & S Admin External Fee for Service  | 58030 | Computer Software Licenses & Fees                |
| 1647 | Boathouse  | 4095 | Camden NJ       | 150 | Unrestricted Internally Designated | 5066 | A & S Admin External Fee for Service  | 58100 | Equipment Office                                 |

**Note:** Please be aware that these alias columns may produce an error upon refresh and should be removed by switching back to **Member Name** in Smart View Options if you plan to continue pulling data using the same copy of the report.

#### EXCEL FORMATTING

Any regular Excel formatting can be applied to cells. By default, this formatting will persist through refreshes, though not through the addition of rows due to zooming in.